# Automated Malware Analysis

Gérard Wagener<sup>12</sup> Alexandre Dulaunoy<sup>2</sup> Radu State<sup>13</sup>

# $1$ MADYNES - LORIA

Laboratoire Lorrain de Recherche en Informatique et ses Applications

# <sup>2</sup>CSRRT-LU

Computer Security Research and Response Team - Luxembourg

# <span id="page-0-0"></span>3 INRIA

Institut National de Recherche en Informatique et Automatique

# October 19, 2007

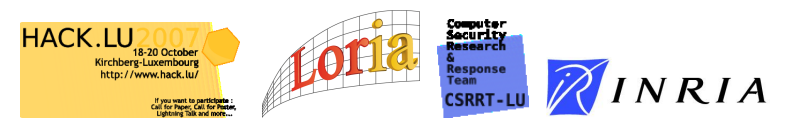

# **Outline**

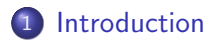

### 2 [Fiw - the debugger](#page-5-0)

- **•** [Features](#page-6-0)
- [Architecture & design](#page-7-0)
- [Malware analysis scenarios](#page-15-0)
- 3 [Experimental results](#page-26-0)

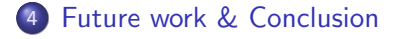

# Introduction

- [\[Aycock, 2006\]](#page-32-1) there are two malware analysis techniques:
	- Static Analysis: which is often hard to do due to packers and encryption techniques.
	- Dynamic Analysis: which is often incomplete due to conditions that are not fulfilled.
- [\[Wagener, 2007\]](#page-32-2) et al. proposed the usage of phylogenetic trees in order to identify malware families based on sequences of called system functions.
- <span id="page-2-0"></span>• [\[Wagener, 2007\]](#page-32-2) et al. proposed a design of a framework for analyzing malware. (Automated aNalysis and Network Emulation, ANNE)

# Introduction

A piece of malware can have multiple behaviors.

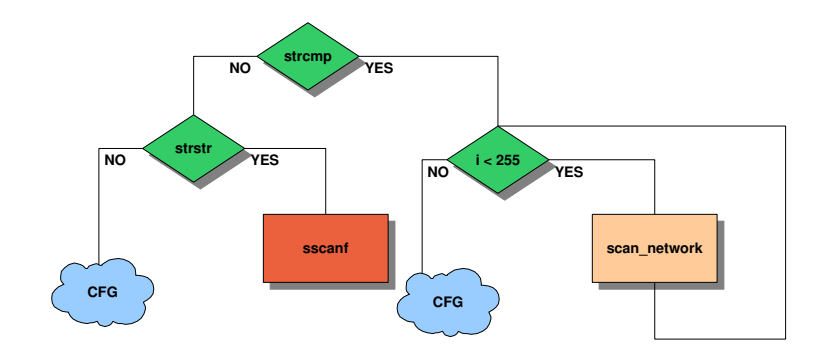

#### Introduction **Contribution**

- [\[Moser, 2007\]](#page-32-3) et al. explored multiple execution paths of malware using snapshots from CPU emulators.
- We want to explore other strategies to unveil more information from malware.
- In order to discover such strategies we propose a tool fiw which:
	-
- **1** provides an interactive sandbox  $\rightarrow$  high-level debugger.
	- 2 tackles with current applied anti-debugging or anti reverse engineering techniques.

[Features](#page-6-0) [Architecture & design](#page-7-0) [Malware analysis scenarios](#page-15-0)

### Fiw - the debugger Goal: Analyzing malware (unknown w32 binaries)

- High level observations:
	- File system & registry modifications.
	- Malware networking.
		- Discover communication protocols of a malware sample.
- Low level observations:
	- System function call observation.
	- Discovering packing / encryption techniques.
	- $\bullet$  Discovering vulnerabilities  $\rightarrow$  dump & study machine code.
- <span id="page-5-0"></span>Actions:
	- Apply fuzzing techniques via fiw script interface or plugins.

[Features](#page-6-0) [Architecture & design](#page-7-0) [Malware analysis scenarios](#page-15-0)

### Fiw - the debugger Features

- Traditional debugging actions:
	- Step by by execution.
	- Memory layout inspection.
	- Replay of a debug session.
	- Memory access facility.
- **•** Environmental changes:
	- File system changes.
	- Registry modifications.
	- Process memory alternation.
	- Crafting network messages.
	- Automated debug actions & plugins.
- <span id="page-6-0"></span>• The tool fiw was implemented in C and runs on linux operating system and has 6409 lines of code.

[Features](#page-6-0) [Architecture & design](#page-7-0) [Malware analysis scenarios](#page-15-0)

### Fiw - the debugger Architecture & design

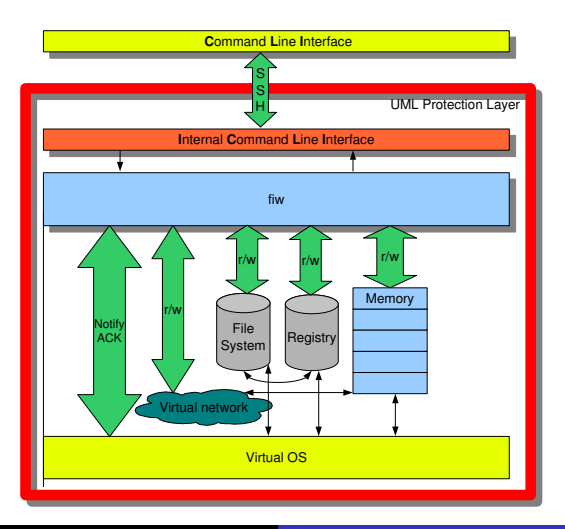

<span id="page-7-0"></span>Wagener, State, Dulaunoy | [Automated Malware Analysis](#page-0-0)

[Features](#page-6-0) [Architecture & design](#page-7-0) [Malware analysis scenarios](#page-15-0)

### Fiw - the debugger Architecture & design

Observing function calls & Memory Access.

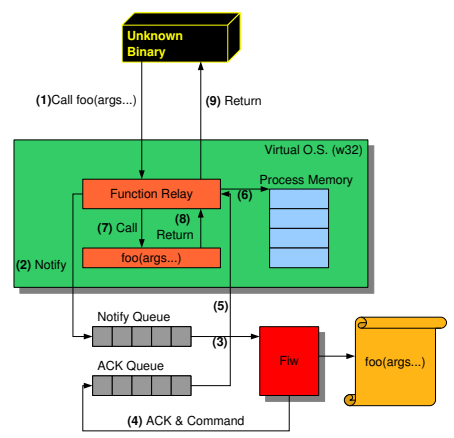

Acknowledgment & Piggybacked command, i.e memory r/w

[Features](#page-6-0) [Architecture & design](#page-7-0)

### Fiw - the debugger Architecture & design

### Discovering memory layout.

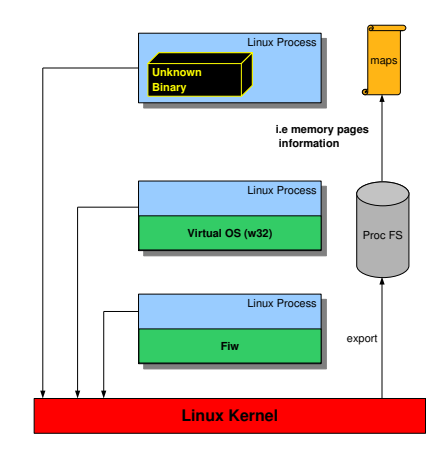

[Features](#page-6-0) [Architecture & design](#page-7-0) [Malware analysis scenarios](#page-15-0)

### Fiw - the debugger Architecture & design

Which function calls belong to the unknown binary?

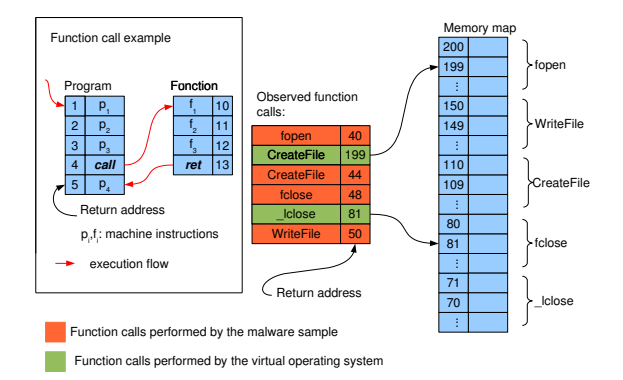

[Features](#page-6-0) [Architecture & design](#page-7-0)

### Fiw - the debugger Architecture & design

#### Handling disk and registry access.

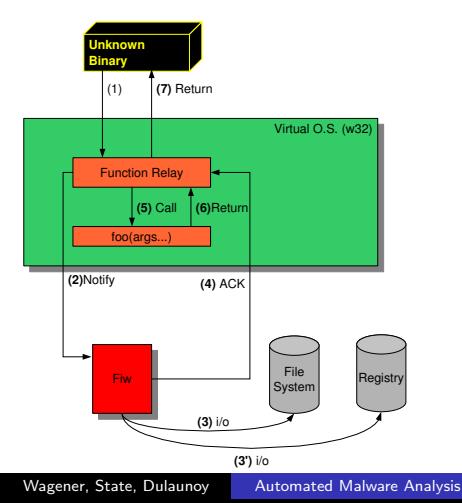

[Features](#page-6-0) [Architecture & design](#page-7-0)

### Fiw - the debugger Architecture & design

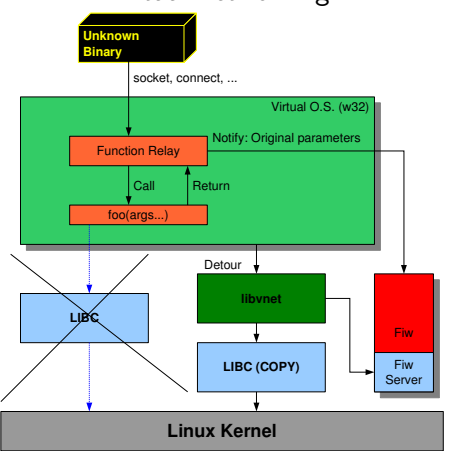

#### Virtual networking.

Wagener, State, Dulaunoy | [Automated Malware Analysis](#page-0-0)

[Features](#page-6-0) [Architecture & design](#page-7-0) [Malware analysis scenarios](#page-15-0)

# Fiw - the debugger

- Replay of a debugging session:
	- Pseudo break points, function calls that do not match the break point are automatically acknowledged.
	- Stop auto acknowledgment if a given return address emerges.
	- Stop auto acknowledgment id a given function call emerges.
	- Replay with fiw script interface.

[Features](#page-6-0) [Architecture & design](#page-7-0) [Malware analysis scenarios](#page-15-0)

# Fiw - the debugger Architecture & design

- Automated debug actions:
	- Sometimes it is a burden to step through malware code.
	- i.e. Acknowledge long sequences of GetProcAddress, AllocHeap function calls.
- Plugins
	- The tool fiw puts debugging information in environment variables.
	- This information can be accessed via script / programs that can be launched from the tool fiw.
	- $\bullet$  Results can be carried back via exit code of the script / programs.

[Features](#page-6-0) [Architecture & design](#page-7-0) [Malware analysis scenarios](#page-15-0)

### Malware analysis scenarios Discovering anti - debugging techniques

- Dealing with packing techniques
	- Let the piece of malware unpack itself and dump code from memory.
- Anti debugging techniques
	- Detection of soft-ice, regmon, filemon, ... via Createfile, EnumDeviceDrivers, IsDebuggerPresent<sup>1</sup>
	- Code integrity checks.
	- Debugger traps (int 3 or 0xCC).
	- Registry key look-ups to related debuggers.
- $\bullet \rightarrow$  these techniques do not work with the debugger fiw.

<span id="page-15-0"></span><sup>1</sup>Windows API functions

[Features](#page-6-0) [Architecture & design](#page-7-0) [Malware analysis scenarios](#page-15-0)

#### Malware analysis scenarios Discovering anti - debugging techniques

### Example (SdBot Analysis)

WORM/SdBot.506880.3, antivirname First seen: 08.10.2007 02:58:46 Collected by nepenthes.csrrt.org

Note: Does not like debuggers :-)

[Features](#page-6-0) [Architecture & design](#page-7-0) [Malware analysis scenarios](#page-15-0)

## Malware analysis scenarios

Discovering anti - debugging or anti - analysis techniques

#### Fiw - Command Line Interface

fiw>start sdbot 506880 3.exe fiw>CreateFileA(00568cff, "\\\.\\SICE", c0000000,3,0,3,80) pid: 23325 tid: 0009 ret: 00568f1f fiw>IsDebuggerPresent() pid: 23325 tid: 0009 ret: 0059b1d9  $fiw>RegOpenKeyA(80000002, 0059f306, SOFFWARE\\NuMega\|)$ DriverStudio") pid: 23325 tid: 0009 ret: 0059f49e FindWindowA(0059be9f, FilemonClass") pid: 23325 tid: 0009 ret: 0059bf6f

[Features](#page-6-0) [Architecture & design](#page-7-0) [Malware analysis scenarios](#page-15-0)

#### Malware analysis scenarios Malware code obfuscation

- Goal: Make reverse engineering difficult as much as possible
- **•** Techniques:
	- Use of dead code.
	- Use of not needed unconditional jumps.
	- Use of garabage instructions ...
	- Frameworks for these purpose exits!

Analysis of Sdbot 506880 3

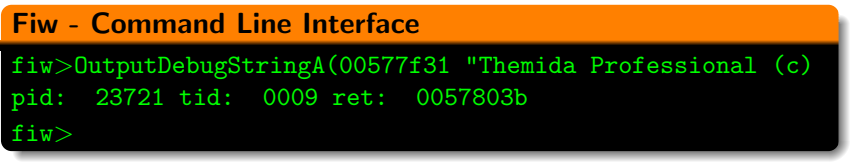

[Features](#page-6-0) [Architecture & design](#page-7-0) [Malware analysis scenarios](#page-15-0)

# Malware analysis scenarios

Discovering termination cause

- Study cause of termination of execution.
- Let the tool fiw step trough ...

Analysis of Sdbot 506880 3

```
Fiw - Command Line Interface
fiw>start sdbot 506880 3.exe
fiw>auto ack
fiw>cont
[A] GetEnvironmentVariableA(00542fbd, LNumDLLsProt",
00542fcd) pid: 26887 tid: 0009 ret: 005437de
[A] TerminateProcess(ffffffff, 00000000) pid: 26887 tid:
0009 ret: 0054542f
```
2nd round adjust conditions!

[Features](#page-6-0) [Architecture & design](#page-7-0) [Malware analysis scenarios](#page-15-0)

# Malware analysis scenarios

Discovering termination cause

- Set pseudo break point on an address or function name.
- Launch the analysis again.

#### Analysis of Sdbot 506880 3

Fiw - Command Line Interface fiw>start sdbot 506880 3.exe fiw>break ret 005437de fiw>GetEnvironmentVariableA(00542fbd, LNumDLLsProt", 00542fcd) pid: 27206 tid: 0009 ret: 005437de fiw>

[Features](#page-6-0) [Architecture & design](#page-7-0) [Malware analysis scenarios](#page-15-0)

#### Malware analysis scenarios Discovering packing techniques

- Have a look at the memory layout.
- **Observe return address of function calls.**

#### Analysis of Sdbot 506880 3

```
Fiw - Command Line Interface
fiw>!./info process all
00400000-00401000 r-xp 00000000 62:00 456973
SdBot 506880 3.exe
00401000-0041e000 rwxp 00001000 62:00 456973
SdBot 506880 3.exe
fiw>cont
fiw>GlobalAddAtomW(6084c926 L"ux theme") pid: 28009 tid:
0009 ret: 6083b9ad
```
### 0x6083b9ad ∉[0x00400000 - 0x0041e000].

[Features](#page-6-0) [Architecture & design](#page-7-0) [Malware analysis scenarios](#page-15-0)

### Malware analysis scenarios Communicating with the malware sample

- A piece of malware sometimes communicates with other entities.
- A piece malware that includes a backdoor accepts commands.
- **It would be nice to discover the commands.**
- The tool fiw has a command vnet
- In that case the messages send by a malware sample are sent to the tool fiw.

[Features](#page-6-0) [Architecture & design](#page-7-0) [Malware analysis scenarios](#page-15-0)

# Communicating with the malware sample

#### Worm/Rbot.102912.13 analysis:

```
Fiw - Command Line Interface
fiw>vnet on
fiw>break name connect
fiw>start rbot 102912 13.exe
fiw>connect(58, 33f478, 10) pid: 28309 tid: 0009 ret:
0040e3a4
fiw>cont
fiw>send(00000058, 0033f220, 0000002e, 00000000) pid:
28309 tid: 0009 ret: 0040e4d1
fiw>cont
fiw>vnet tcp client list
*** Client socket list ***
Socket: 6
```
[Features](#page-6-0) [Architecture & design](#page-7-0) [Malware analysis scenarios](#page-15-0)

# Malware analysis scenarios

Communicating with the malware sample

### Fiw - Command Line Interface fiw>vnet tcp recv 6 46 \*\*\* Reveived 46 bytes \*\*\* 0x4e 0x49 0x43 0x4b 0x20 0x55 0x53 0x41 0x7c 0x31 0x33 0x36 0x35 0x38 0x31 0xd 0xa 0x55 0x53 0x45 0x52 0x20 0x77 0x65 0x68 0x65 0x79 0x63 0x20 0x30 0x20 0x30 0x20 0x3a 0x55 0x53 0x41 0x7c 0x31 0x33 0x36 0x35 0x38 0x31 0xd 0xa fiw>cont

- Malware often sends binary data
- **•** This time: The string above is in ascii NICK USA—136581 USER weheyc 0 0 :USA—136581.

[Features](#page-6-0) [Architecture & design](#page-7-0) [Malware analysis scenarios](#page-15-0)

# Discovering malware communication protocol

Disassembling the memory in order to discover conditions.

#### Fiw - Command Line Interface

fiw>recv(00000058, 0033d6a0, 00001000, 00000000) pid: 28309 tid: 0009 ret: 0040e519 fiw>dasm 0040e519 128 \*\*\* Disassemble address 40e519 size 128 0040E519 85C0 0040E51B 7ECD jng 0x40e4ea 0040E51D 8D85E0F3FFFF lea eax,[ebp-0xc20] 0040E523 50 push eax 0040E524 8D85E0E3FFFF lea eax,[ebp-0x1c20] 0040E52A 50 push eax 0040E52B E81CD7FFFF call dword 0xffffd71c fiw>

# Experimental results

#### Table: General information about the malware set

<span id="page-26-0"></span>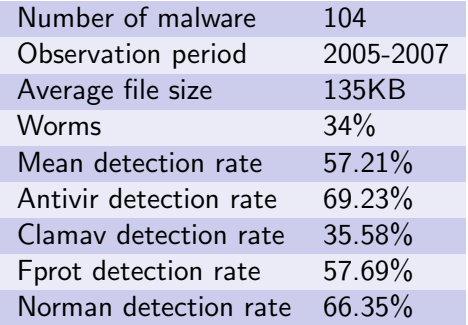

# Experimental results

- Explore main execution path.
- Relaunch execution and check if another execution path is there.

#### Table: Control Flow division

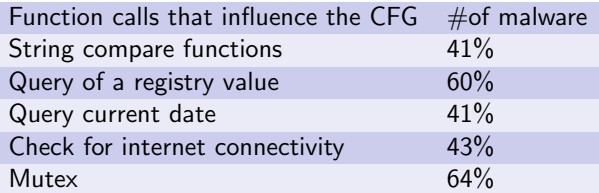

# Conclusion

- We presented a debugger for analyzing malware.
- The tool fiw is tightly bound to a virtual operating system w32.
- System function calls need to be acknowledged by the tool fiw before their execution.
- The tool fiw can inspect the memory of a malware sample
- The tool fiw can change the file-system and the registry in order to make a function call successful.
- The tool fiw can communicate with a malware sample via a virtual network.
- The tool fiw can do some automated debug actions via plugins.
- <span id="page-28-0"></span>• We showed various malware analysis scenarios.

# Demo

- Demo
- Questions & Answers
- Acknowledgments: Hereby I want to thank the CSRRT-LU team for having given me access to their malware database for doing the experiments.

# Future work

- Use a native windows OS as virtual operating system.
- Make the tool fiw more user-friendly.
- Add more debugging facilities.
- $\bullet$  Integrate the tool in the malware analysis framework A.N.N.E. (Automated Analysis and Network Emulation, [\[ANNE,2006\]](#page-32-4)).
	- Goal of the A.N.N.E. framework: Do malware analysis in automated way.
	- A server accepts malware samples and analyzes them with custom defined plugins.
- Improve replay debugging actions.
- Correlate observations performed by the tool fiw.
- Correlate observation performed by the tool fiw with network information.

# Thank you for your attention! Contact: haegardev@gmail.com

# **Bibliography**

<span id="page-32-1"></span>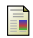

#### John Aycock.

Computer Viruses and Malware. Springer, 2006.

- <span id="page-32-2"></span>晶 Gérard Wagener and Radu State and Alexandre Dulaunoy. Malware Behaviour Analysis. In proceedings of the the 2nd International Workshop on the Theory of Computer Viruses 2007.
- <span id="page-32-3"></span>晶 Andreas Moser and Christopher Krügel and Engin Kirda. Exploring Multiple Execution Paths for Malware Analysis.. IEEE Symposium on Security and Privacy, 231-245, 2007.
- <span id="page-32-4"></span><span id="page-32-0"></span>螶 Gérard Wagener and Alexandre Dulaunoy and Thomas Engel. Automated aNalysis and Network Emulation. http://www.csrrt.org.lu/wiki/index.php/Capturing\_and\_analyzing\_Malware, 2006.